## 商品損益一覧表

商品損益一覧表では指定期間の在庫金額、仕入金額、売上金額から算出した期間損益を画面で確認したり プリンタやエクセルに出力したりできます。

※指示画面の操作方法などは「帳票出力・基本操作」を参照してください。

1) 指示画面内容 補足

指示画面の項目で、画面の表記内容だけではわかりにくい項目を以下に説明します。

① 帳票種別

以下の中から選択して出力できます。

・商品分類1集計~商品分類6集計 → 商品分類1~6のいずれか別に集計されます。

・商品コード集計 → 商品コードごとに出力できます。

② 期間

損益を算出したい期間を設定します。

## Point

ex) 期間を5/1~5/31で出力した場合は以下の計算式で損益を求めます。

5/1~5/31の売上金額合計

- (4/30時点の在庫金額 + 5/1~5/31までの仕入金額合計 - 5/31時点の在庫金額)

仕入員数、仕入重量は加工伝票は集計対象外です。ただし金額は加工伝票も集計されます。

③ 商品コード

商品コードは、「帳票種別」で「商品コード別」を選択すると指定できます。

- 2) 詳細設定画面内容 補足
	- ① 除外項目
		- 以下から選択します。 ・すべて0除外 → 全ての値が0の行は出力しません。
	- ② 利益率

利益率(XX%以上、XX%以下)を指定して条件に合うもののみ出力することができます。 利益率にはマイナスの値も指定できます。

③ 並び順

以下の中から選択して出力できます。

- ・コード順
- ・損益金額順
- ・利益率順
- コード順は昇順、損益金額順、利益率順は降順に並びます。

## Point

仕入員数、仕入重量は通常仕入伝票のものが集計対象になります。 加工仕入伝票は集計対象外です。 ただし、金額は加工仕入伝票も対象になります。 棚卸評価法が最終仕入の場合の在庫金額の算出は、 加工伝票以外の仕入伝票の最終仕入単価で求めます。

## 3) 表示項目説明

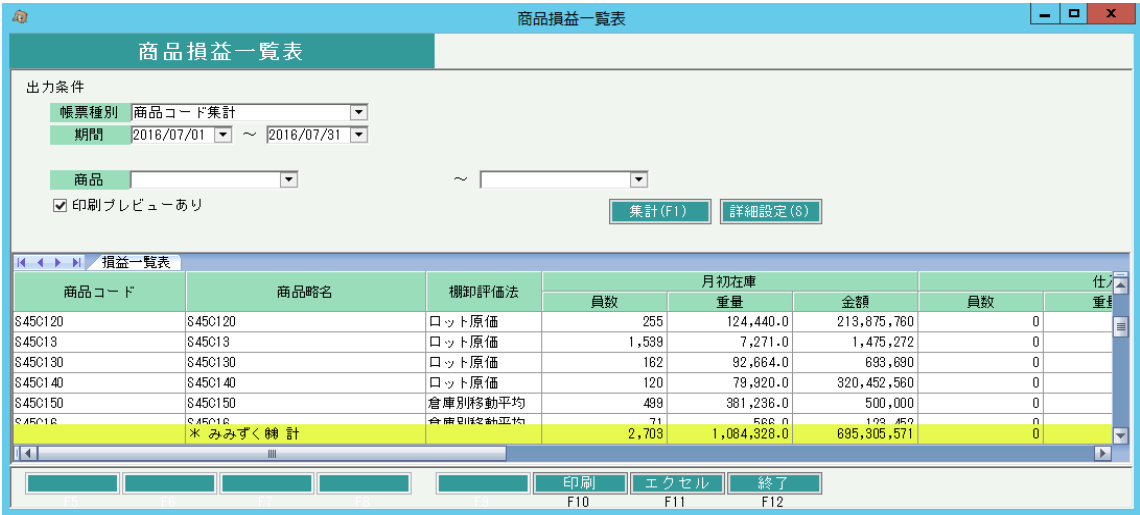

①タブ別表示・・・ 倉庫別出力をチェックOnで集計した場合、倉庫でタブ別表示します。 タブ別表示をした場合、会社計は最終タブに表示します。

- ②商品コード・・・帳票種別で「商品コード別」を選択した場合は商品コードを表示します。 帳票種別で「商品分類1別」を選択した場合は商品分類1コードを表示します。
- ③商品名・・・帳票種別で「商品コード別」を選択した場合は商品略名を表示します。
- 帳票種別で「商品分類1別」を選択した場合は商品分類1名を表示します。
- ④棚卸評価法・・・商品マスタに登録されている棚卸評価法を表示します。
- ⑤月初在庫・・・ 期間開始日前日の在庫数量、金額を表示します。
- ⑥仕入・・・ 指定期間内の仕入数量、金額を表示します。
- ⑦売上・・・ 指定期間内の売上数量、金額を表示します。
- ⑧月末在庫・・・ 指定終了日時点の在庫数量、金額を表示します。
- ⑨売上原価・・・ 月初在庫金額+仕入金額 月末在庫金額
- ⑩損益・・・ 売上金額ー売上原価
- ⑪利益率・・・ 損益÷売上金額×100

(列)

期間に 4/1~4/30を指定した場合 月初在庫 ・・・ 3/31時点の在庫数、金額を表示します。 仕入 ・・・ 4/1~4/30の仕入数、金額を表示します。 売上 ・・・ 4/1~4/30の売上数、金額を表示します。 月末在庫 ・・・ 4/30時点の在庫数、金額を表示します。

※ 売上、仕入以外の在庫移動(入出庫、生産)は月初在庫と月末在庫に含まれます。 したがって、必ずしも 月初在庫+仕入ー売上=月末在庫 にはなりません。